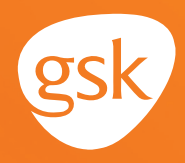

### **Patient Lists to identify asthma and COPD treatment candidates Helping identify patients who may benefit from treatment intensification**

A **Patient List,** called an **Inquiry** in GE Centricity, is an EHR system feature that can help to identify patients who meet certain health-related criteria, including:

 $\blacktriangle$  New diagnosis

- A change in lab or test results
- **Potential medication changes**
- **Current and prior medications**

#### **Benefits of patient lists for asthma and COPD patients**

An **Inquiry** can be used to identify patients who may be candidates for treatment intensification according to clinical guidelines. A manual review of the chart for the patients listed in the report results is necessary to determine an appropriate treatment path.

#### **Considerations:**

- The query criteria should consider active patients only (not deceased or inactive as determined by the practice)
- User privileges to configure and run an **Inquiry** in GE Centricity may be limited to select users with specific security privileges

*This Guide provides a high-level overview of how to create Inquiries using GE Centricity EHR to identify patients who may be candidates for asthma and COPD treatments. This overview is designed to provide guidance for you, your practice EHR champion, or IT staff.* 

Additional clinical or patient demographic information

*Please note that this Guide was created based upon the most current version of GE Centricity. Features, screens, and locations may change as new software versions are released.*

*This Guide is meant to serve as summary information only and should not replace detailed instructions provided to you by your internal or external EHR support resources.*

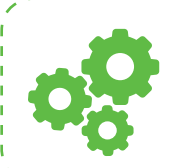

*If you have further technical questions, consult your internal or external EHR support resources.*

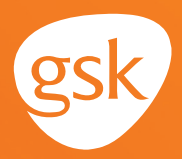

## **How to create an Inquiry to identify respiratory care patients in GE Centricity**

**Inquiries** can be created to identify those patients whom the health care team may determine are appropriate candidates for treatment with [PRODUCT X].

The **Inquiry** can be used as a foundation for a critical analysis of the identified patient charts to evaluate whether a patient is a candidate for [PRODUCT X]. For example, *diagnosis* may be included as the clinical criteria used in the search.

A manual review of the chart for the patients listed in the **Inquiry** results is necessary to determine the recommended treatment path.

*Note: User privileges to configure or run Inquiries may be limited to select users with specific system security privileges.*

. . . . . . . . . . . . . . .

#### **Create an Inquiry based on diagnosis code**

Patients who are candidates for [PRODUCT X] may be identified by a diagnosis code. A health care professional should choose the criteria that are most appropriate based on their patient population and focus of the current need.

- Select **Reports** from the menu bar. Select the **Inquiries** tab. From the **Find** dropdown list, choose **Patients**
- From the **Where** dropdown list, select **Problem Code ICD-10, Active.** From the next dropdown, select **is**
- In the textbox, enter the appropriate **ICD-10 code(s).** Select **Active Patients Only,** and then select **Add.** Repeat to include additional ICD-10 codes, using appropriate operator between each entry

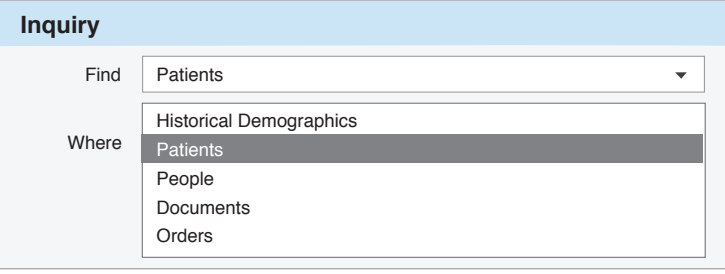

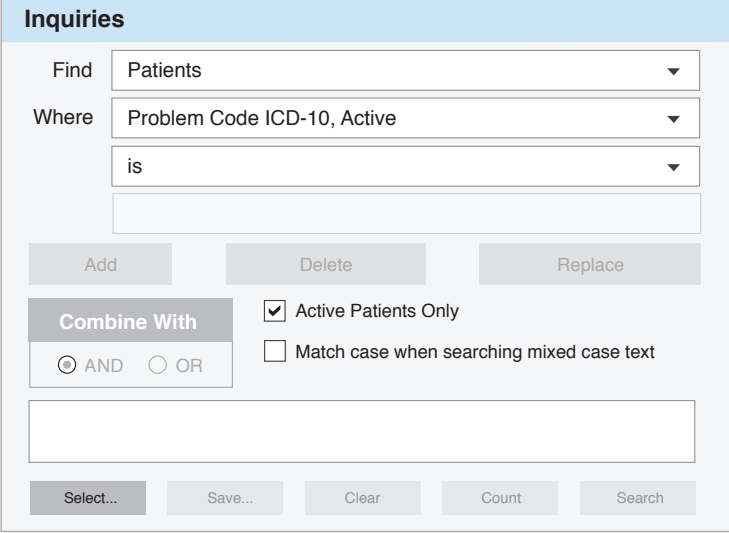

# **Creating a Patient List for Asthma and COPD Patients in GE Centricity<sup>™</sup> EHR**

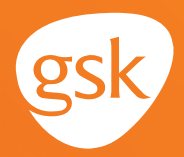

- After all criteria are entered, select **Search** to view the **Patient Query Search Results list**
- **Save** the query for reuse

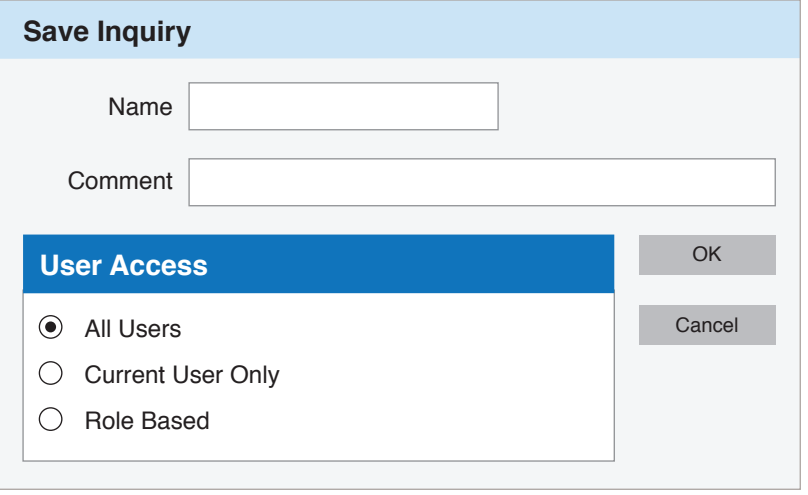

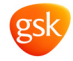